# **2017** OFFICE技巧分享

Lijinsha 2017.6.13

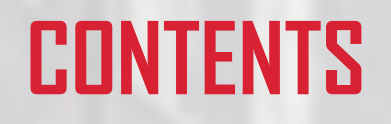

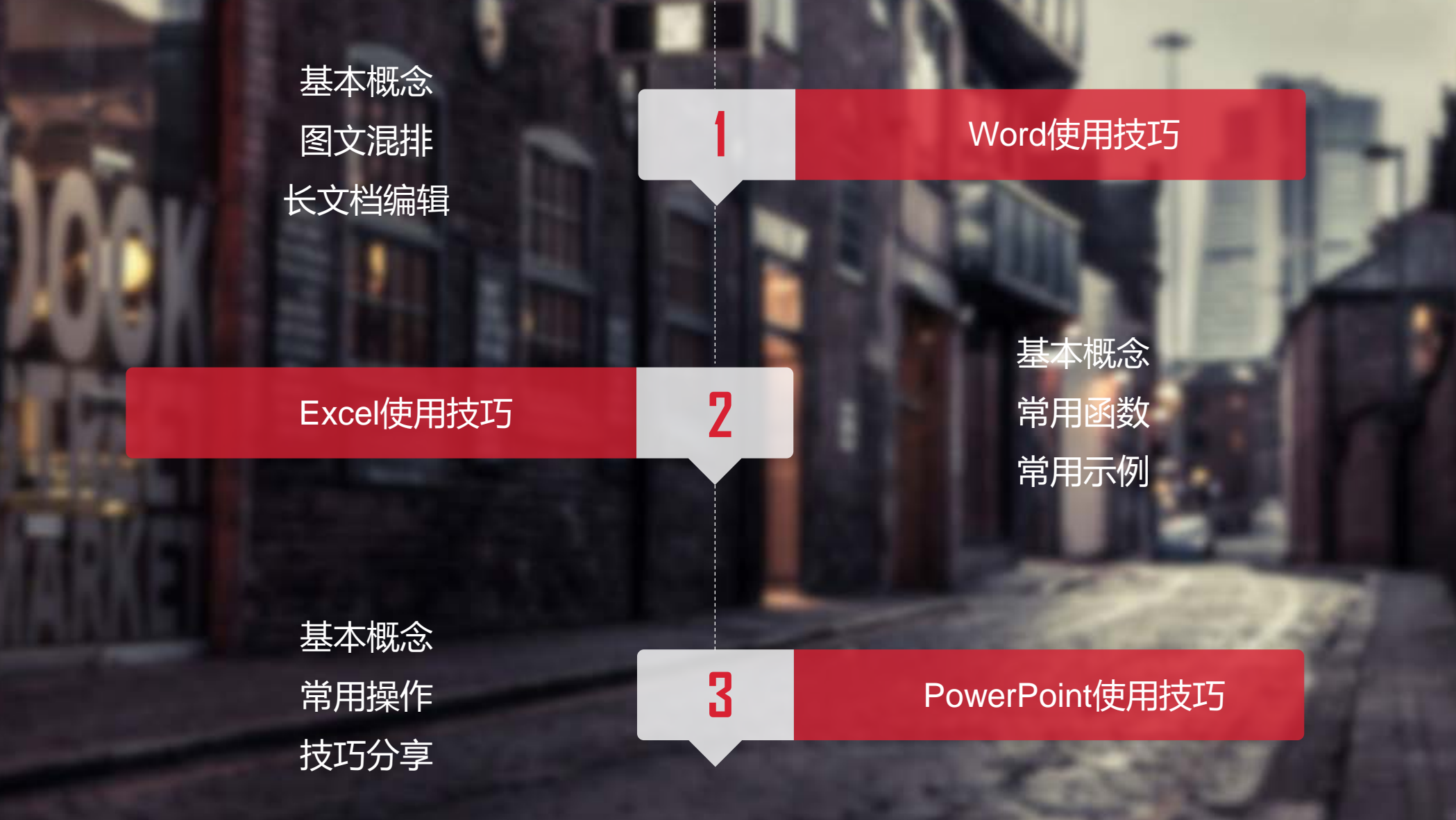

### **1** PART ONE

### Word使用技巧

基本概念与操作 图文混排 长文档编辑

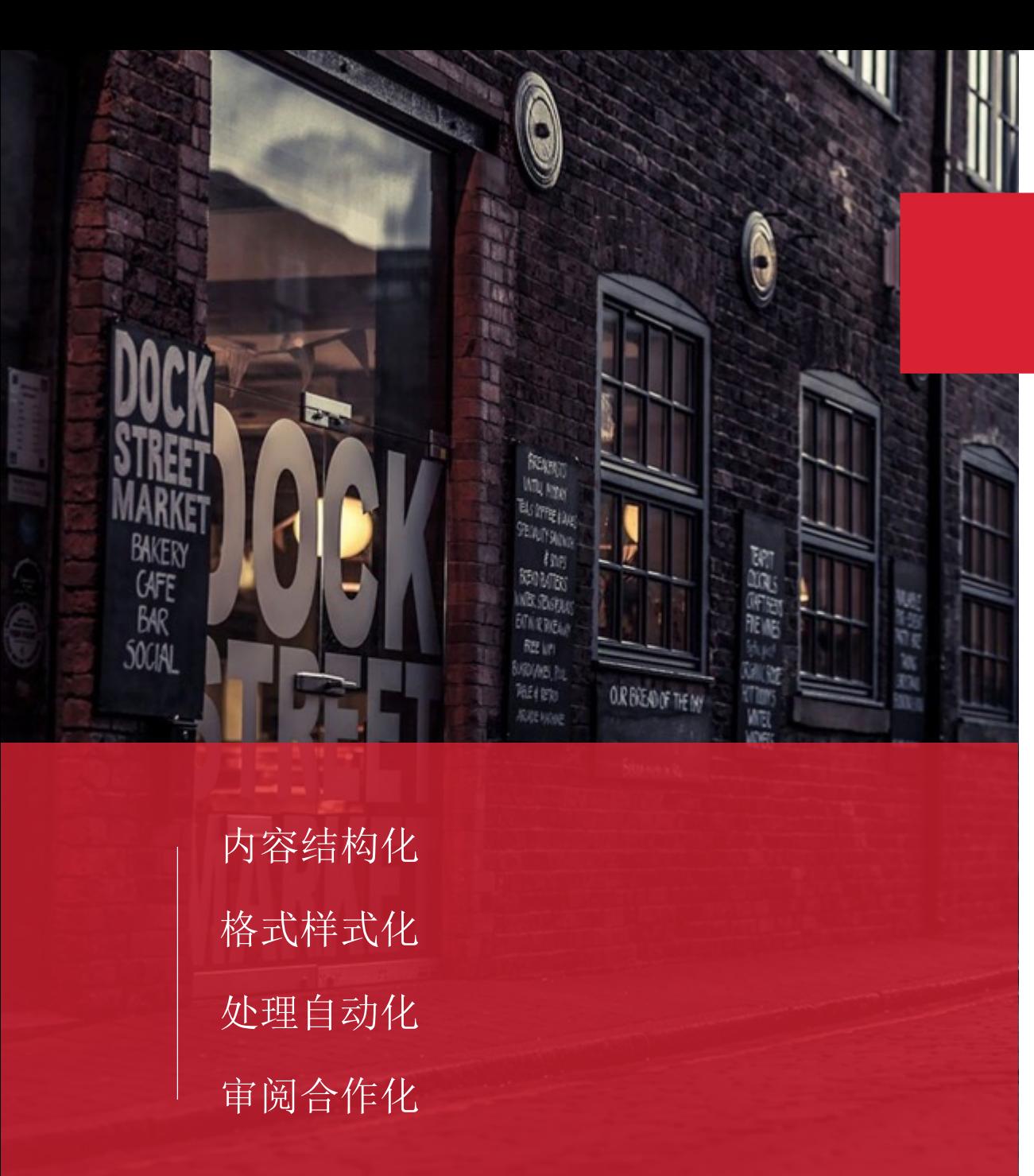

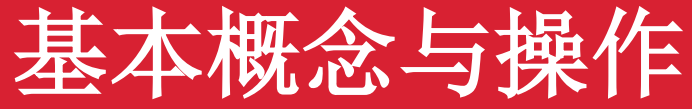

文字属性、段落属性 文字的查找与替换(通配符的使用) 从网页上粘贴文字 加密存储

4

快捷键: CTRL+C\V\X\B\U\I\Z\ENTER

WORD转表格

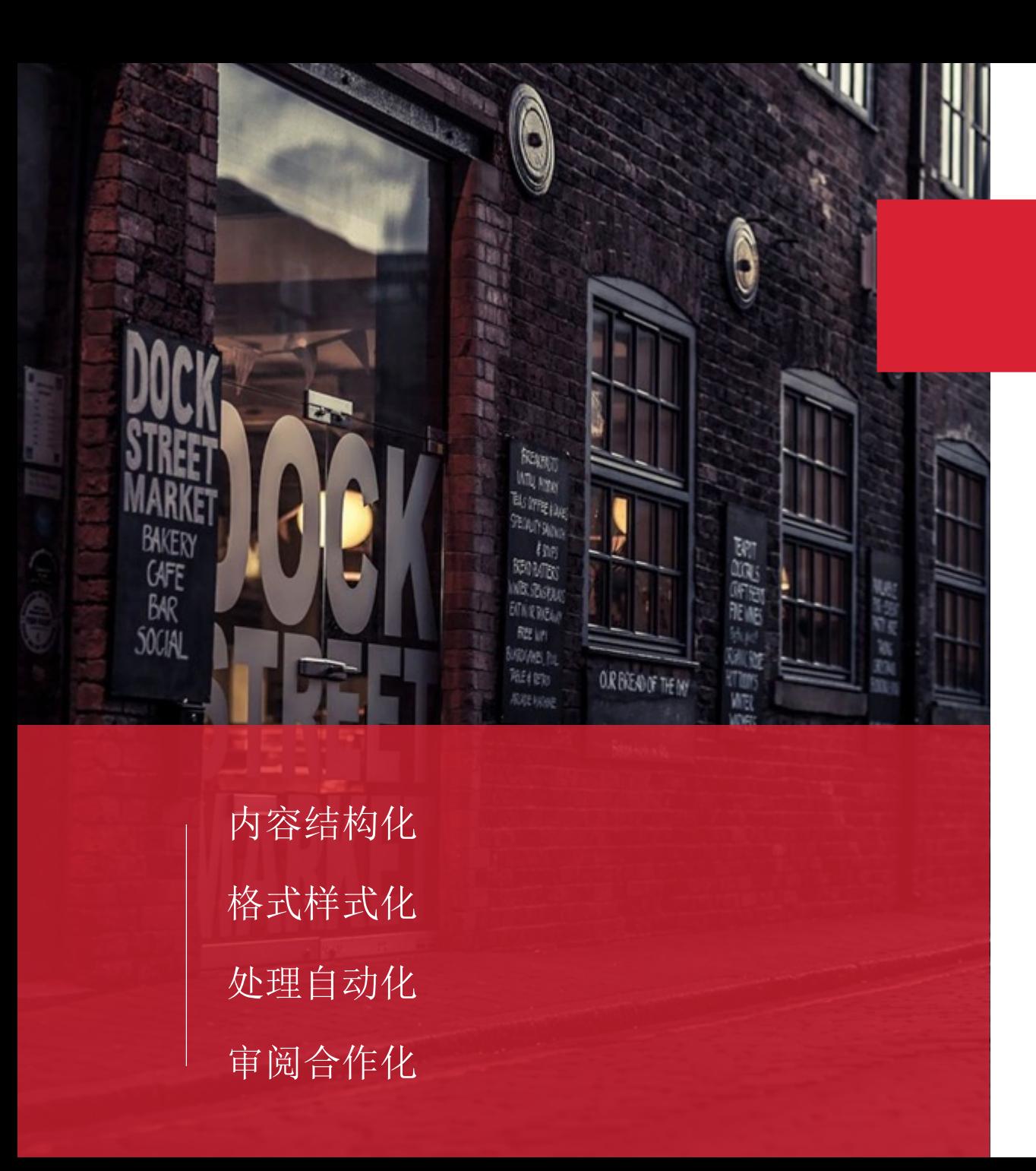

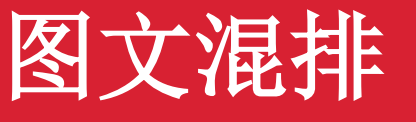

## 对照给出样式修改文档,涉及到的技术包 括: 页眉页脚、艺术字、文字属性、首字下沉、 图文混排、文本框、页面边框、分列、分 页、表格、文本表格相互转换 补充: SmartArt

5

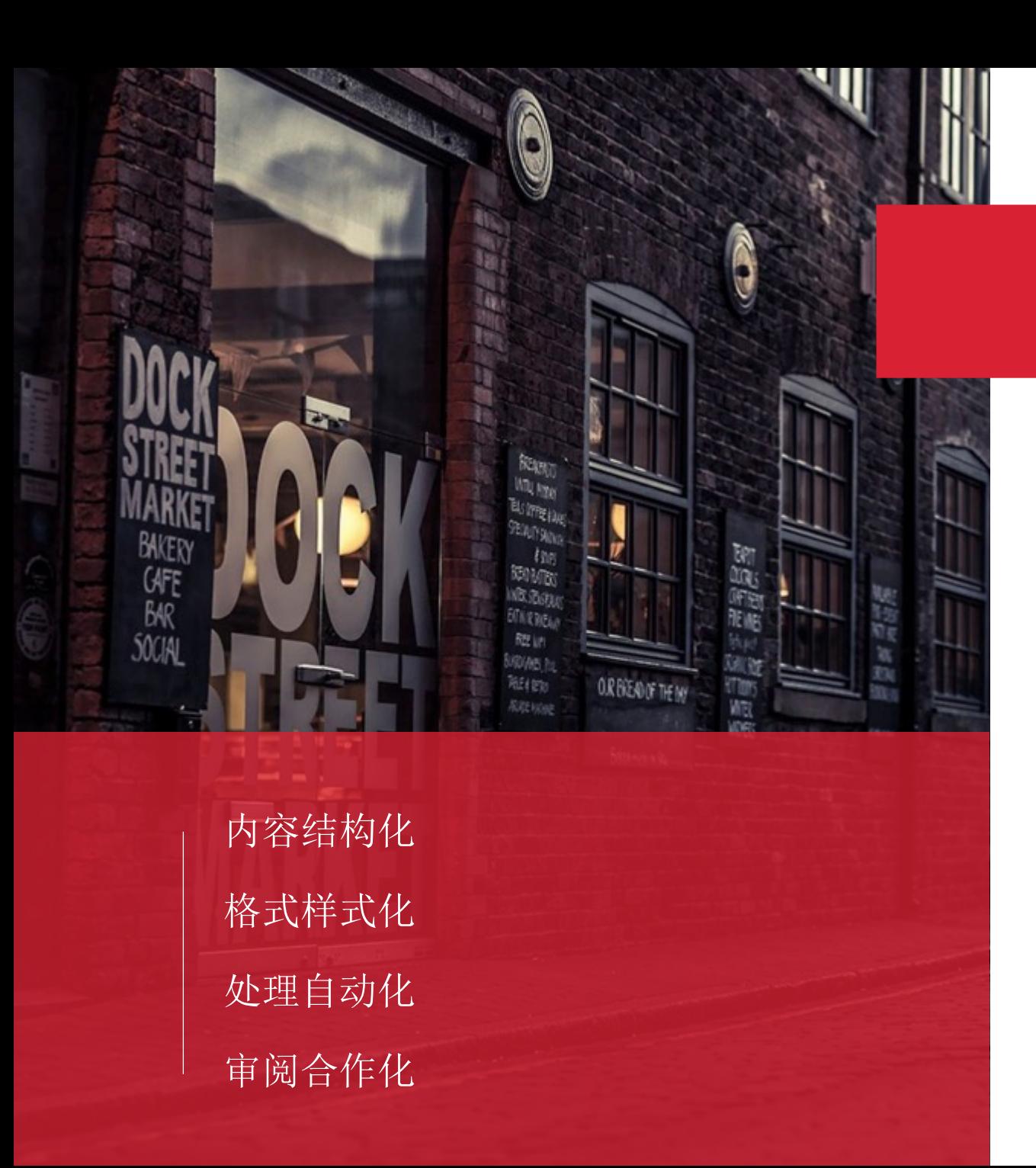

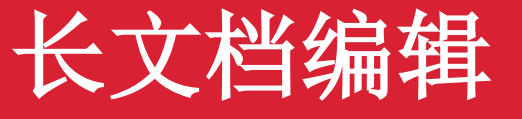

#### 对照给出样式修改文档,涉及到的技术包

括:

样式的使用、大纲的编辑与目录的生成、

脚注尾注、页眉页码

补充:修订模式、删除下划线、孤行控制

**2** PART TWO

### EXCEL使用技巧

基本概念 常用函数 常用示例

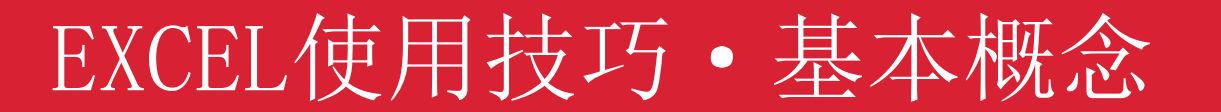

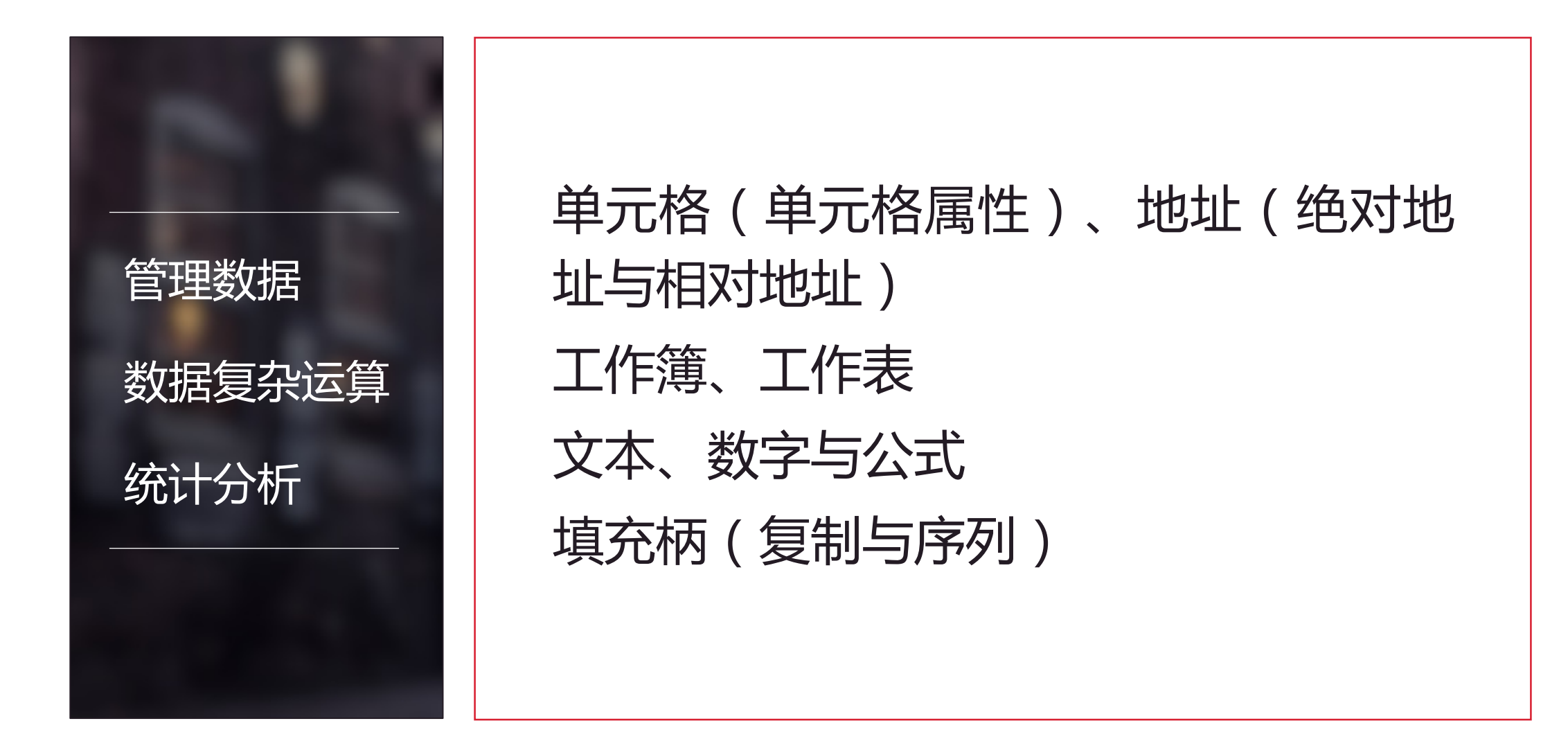

## EXCEL使用技巧·常用函数与常用示例

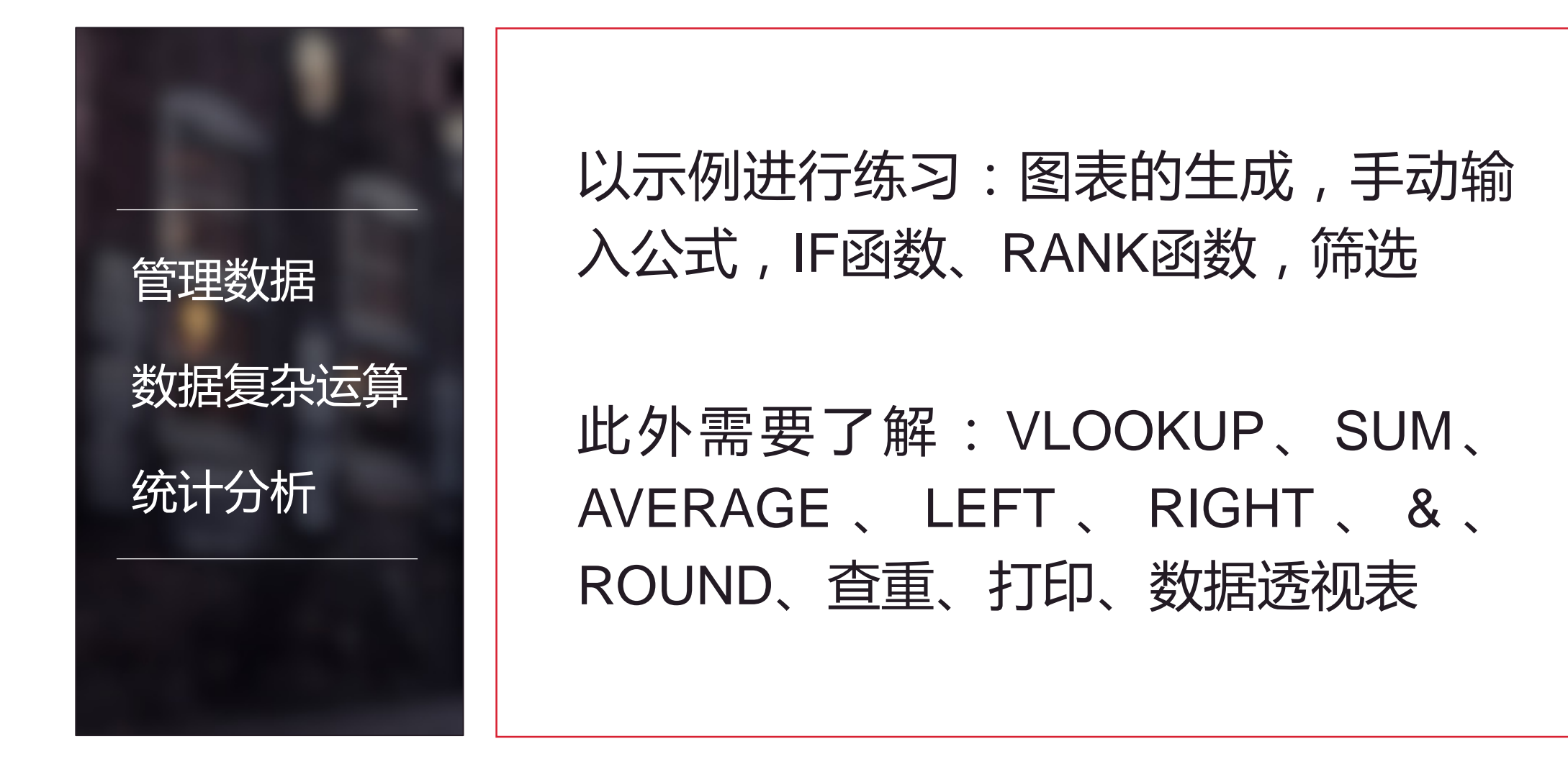

# **3** PART THREE

#### PowerPoint使用技巧

基本概念 常用操作 技巧分享

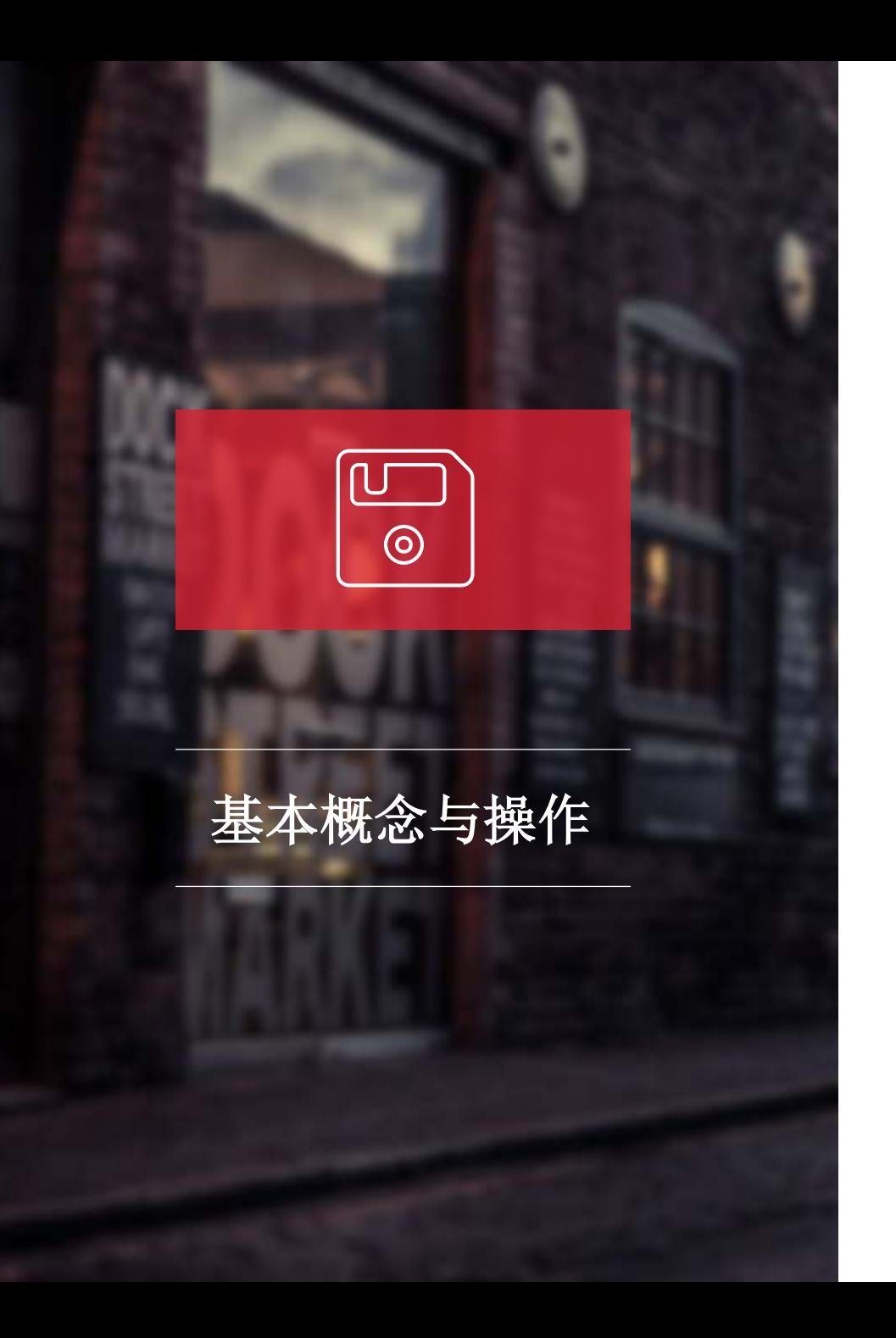

# 视图 演讲者模式 动画效果(什么时候用动画效果) 切换效果 保存字体 排练计时 演讲者视图(备注的使用) 母版与模板

11

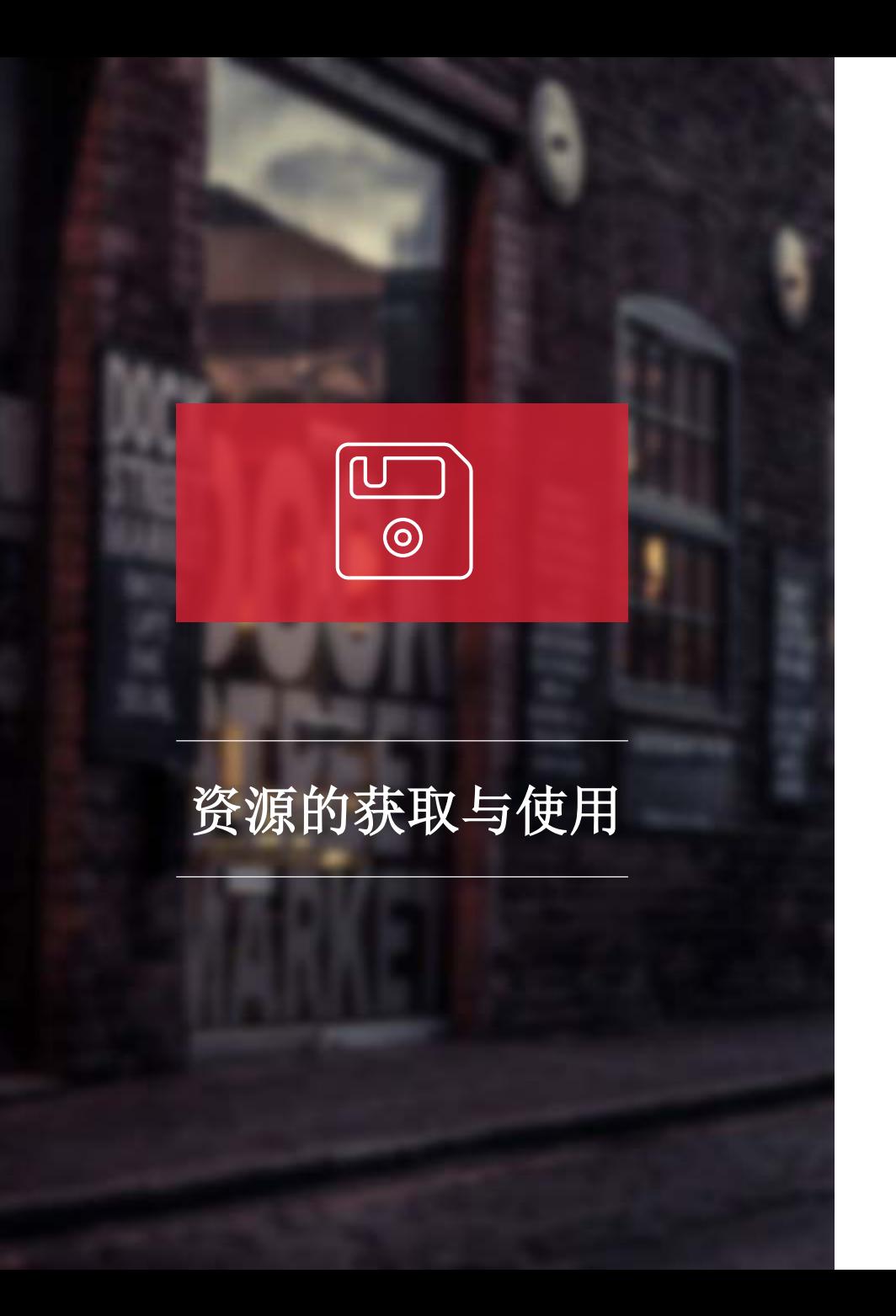

### 纯图片:

1.Stock Photos:注册后每天可以获得免费下载一 张高质量图片的权利,让你养成每天淘图的好习惯。  $2.1X:$ 全部免费。无需注册,质量高,冲击力强。然而 大多数下载下来后会有水印,但是用"裁剪"即可解决。 3. Flickr: 全球最大的图片网站, 可是很多图片都不允 许下载。

4. 下吧: 视觉中国旗下素材分享网站, PSD、矢量应有 尽有。

5. Findicons: PNG图标网站。

6.全景网:目前个人觉得最好的图片网站。

7.站酷网: 不仅有大图, 还有设计作品开拓眼界。

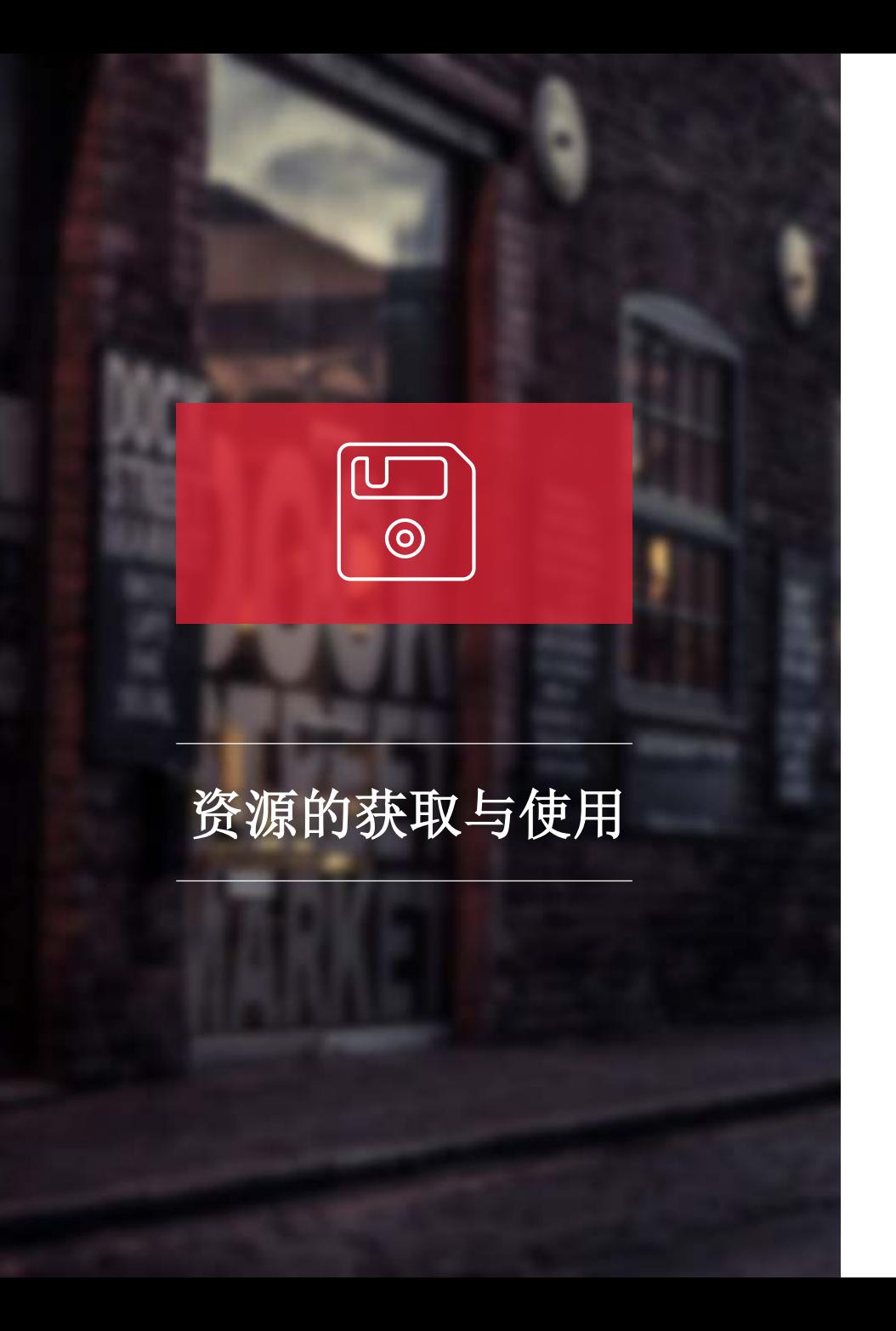

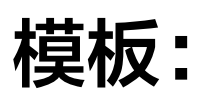

1.优品: http://www.ypppt.com 2.无忧PPT:主题和图示分开,带广告 3.演界网:收费5元左右 4.微软中国: Microsoft 中国, 简单应付

5.稻壳儿在线模板: dpt→ppt

6.微博@我爱PPT,@读书笔记PPT

7.逼格PPT:少但是精

# **THANKS**

### Lijinsha 2017.6.13